## **Homewizard Zentrale als Gateway anlegen**

Wenn Sie den CREATOR NEO mit einem Homewizard-Plug-In verwenden, können Sie die Homewizard Zentrale entweder automatisch über die "Gateway suchen" Funktion oder manuell über die "Neues Gateway"-Funktion einfügen.

Bei der automatischen Suche müssen Sie zunächst auswählen, welcher Gateway-Typ gesucht werden soll. Wählen Sie hier bitte "Homewizard".

Bitte beachten Sie:

Automatisch gefunden werden kann die "Homewizard Zentrale" erst dann, wenn sie sich im gleichen Subnetzbereich befindet wie der Computer auf dem die AIO CREATOR NEO Software verwendet wird.

Wenn die Homewizard Zentrale gefunden wurde, so werden Ihnen Informationen wie zum Beispiel die IP-Adresse angezeigt. Durch "Importieren" wird die Homewizard Zentrale als Gateway in die AIO CREATOR NEO Software importiert und unter "Gateways" angelegt.

Falls Ihre Homewizard Zentrale nicht automatisch gefunden wird, können Sie sie manuell über die "Neues Gateway" Funktion integrieren. Tragen Sie dazu einen beliebigen Namen ein, wählen als Typ "Homewizard" aus und geben die IP-Adresse der Zentrale ein. Es müssen außerdem die korrekte Port-Nr. (meist 80) und die Zugangsdaten (Benutzername und Passwort) angegeben werden.

[NEO,](http://doku.mediola.com/doku.php?id=tag:neo&do=showtag&tag=NEO) [Plugins,](http://doku.mediola.com/doku.php?id=tag:plugins&do=showtag&tag=Plugins) [Gateways,](http://doku.mediola.com/doku.php?id=tag:gateways&do=showtag&tag=Gateways) [Homewizard,](http://doku.mediola.com/doku.php?id=tag:homewizard&do=showtag&tag=Homewizard) [Installation](http://doku.mediola.com/doku.php?id=tag:installation&do=showtag&tag=Installation)

From: <http://doku.mediola.com/> - **Dokumentationen**

Permanent link: **<http://doku.mediola.com/doku.php?id=de:creator:ui-menu-devicemanager-hwimport>**

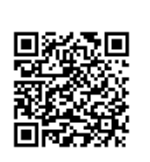

Last update: **2016/12/16 15:04**